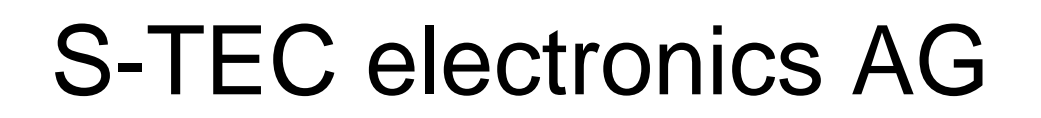

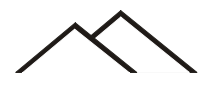

industrial electronics

# Datenblatt Testsystem

Version: 30.09.2009

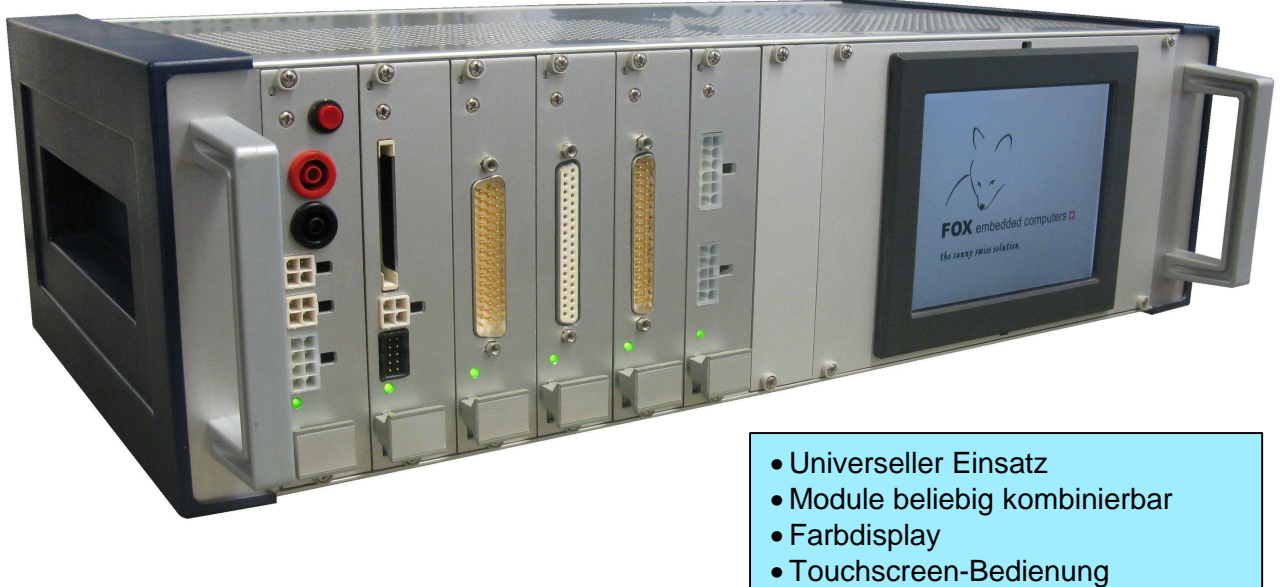

• einfach zu erstellender Testablauf

#### **Inhaltsverzeichnis**

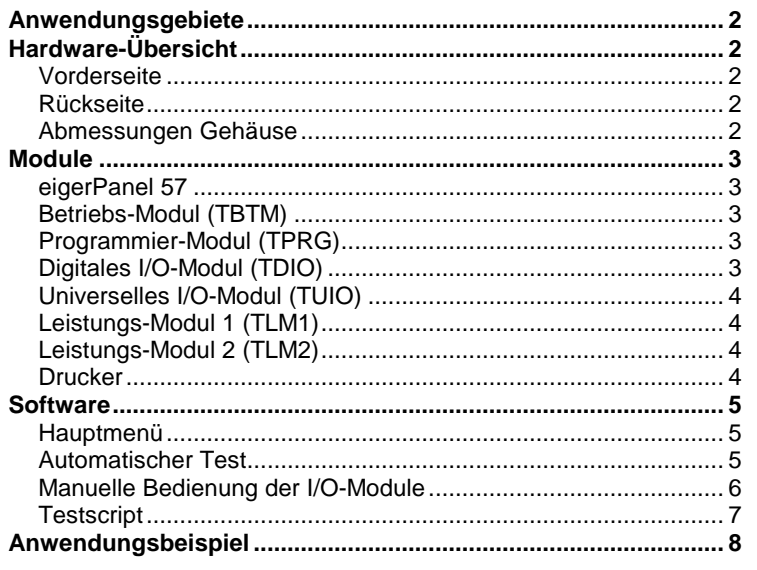

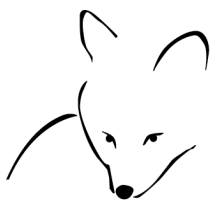

FOX embedded computers **D** the canny swiss solution

Adrian Furrer (S-TEC electronics AG)

 Gewerbestrasse 6 CH-6314 Unterägeri Telefon +41 41 754 50 10 Telefax +41 41 754 50 19

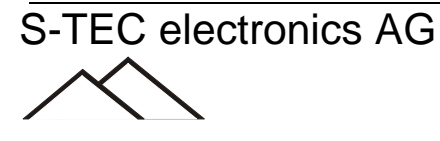

#### <span id="page-1-0"></span>**Anwendungsgebiete**

- Vollautomatischer Funktionstest von Leiterplatten in der Produktion
- Steuerung und Überwachung von Maschinen

#### <span id="page-1-1"></span>**Hardware-Übersicht**

Das Testsystem ist in 19"-Technik ausgeführt. Das eigerPanel (Farbdisplay mit Touchscreen) kann wahlweise ins Gehäuse eingebaut oder extern angeschlossen werden. Die I/O-Module sind beliebig kombinierbar und werden über den RS485-Bus angesteuert.

<span id="page-1-2"></span>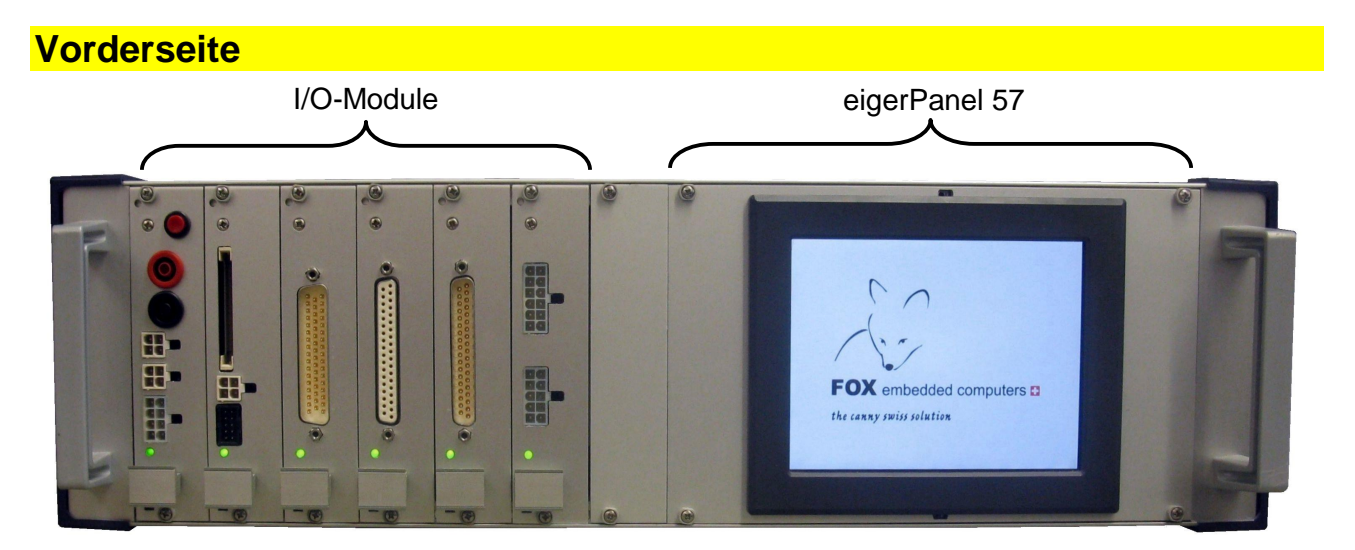

**Abbildung 1:** Vorderseite mit I/O-Modulen und eigerPanel 57

# <span id="page-1-3"></span>**Rückseite**

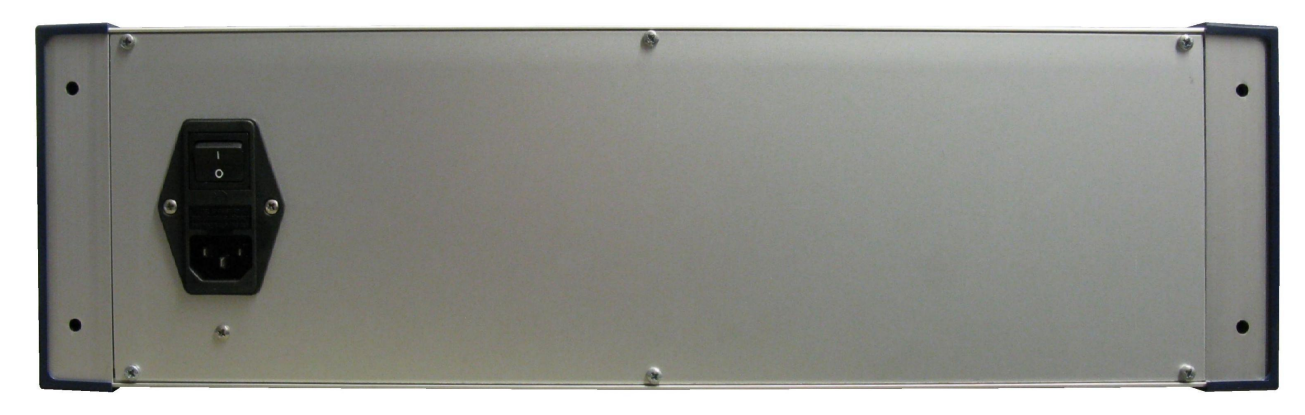

**Abbildung 2:** Rückseite mit 230V-Anschluss, Netzschalter und Gerätesicherung

#### <span id="page-1-4"></span>**Abmessungen Gehäuse**

Breite x Höhe x Tiefe: 488 x 135 x 240mm (ohne Frontgriffe und Aufstellfüsse) Einbauöffnung Breite: 84 TE (427,8mm) Einbauöffnung Höhe: 3 HE (132,5mm)

#### <span id="page-2-0"></span>**Module**

# <span id="page-2-1"></span>**eigerPanel 57**  • Farbdisplay 5,7" TFT 640x480 Pixel • Touchscreen • CompactFlash-Karte als Software-Datenträger • Echtzeituhr • RS485-Schnittstelle

Datenblatt: [http://www.eigergraphics.com/Download/docs/Datenblatt\\_FOX57\\_V0910.pdf](http://www.eigergraphics.com/Download/docs/Datenblatt_FOX57_V0910.pdf)

# <span id="page-2-2"></span>**Betriebs-Modul (TBTM)**

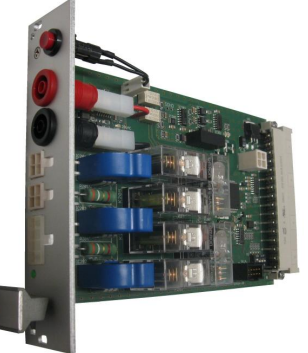

- Überwachung der Spannungsversorgungen
- Spannungsmesseingang
- Reset-Taster
- RS485-Schnittstelle (Fronplatte und Backplane)

Datenblatt: noch nicht verfügbar

# <span id="page-2-3"></span>**Programmier-Modul (TPRG)**

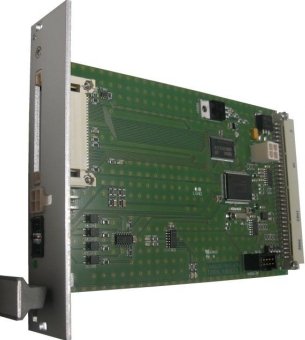

- CompactFlash-Reader
- Programmierung von M16C-Mikrocontrollern
- RS485-Schnittstelle (Fronplatte und Backplane)

Datenblatt: noch nicht verfügbar

# <span id="page-2-4"></span>**Digitales I/O-Modul (TDIO)**

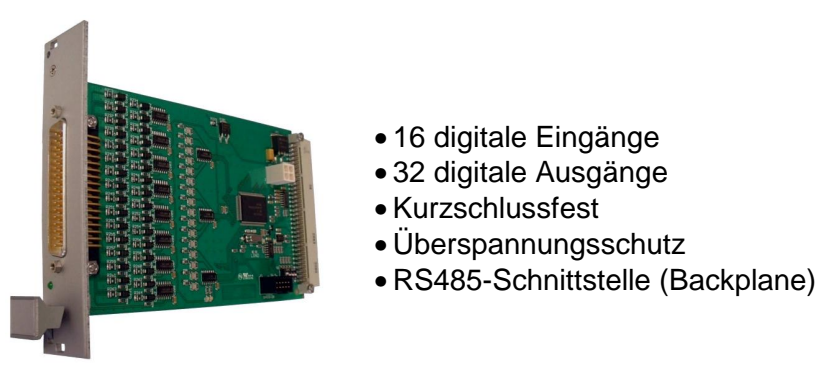

Datenblatt: [http://www.eigergraphics.com/Download/docs/Datenblatt\\_TDIO.pdf](http://www.eigergraphics.com/Download/docs/Datenblatt_TDIO.pdf)

# <span id="page-3-0"></span>**Universelles I/O-Modul (TUIO)**

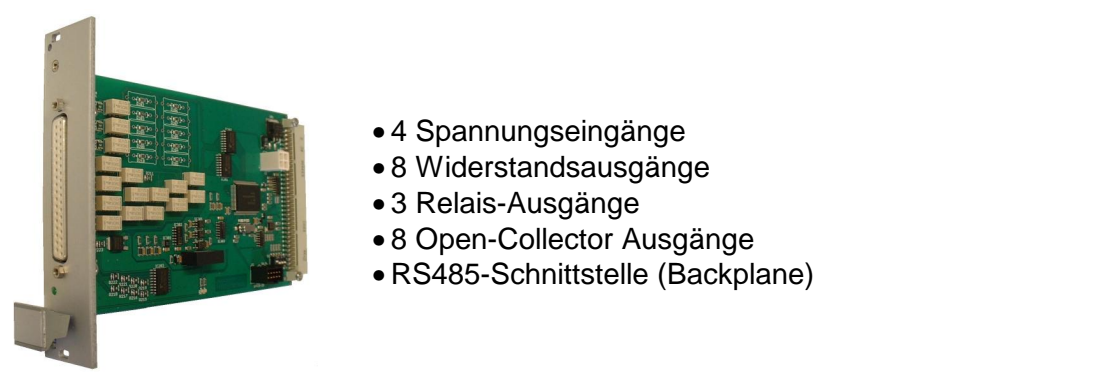

Datenblatt: [http://www.eigergraphics.com/Download/docs/Datenblatt\\_TUIO.pdf](http://www.eigergraphics.com/Download/docs/Datenblatt_TUIO.pdf)

# <span id="page-3-1"></span>**Leistungs-Modul 1 (TLM1)**

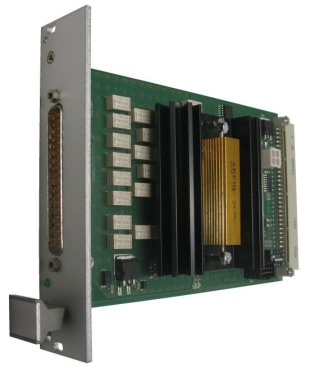

- 25 Eingänge für Open-Collector-Ausgänge
- 5 Eingänge für Motorendstufen
- Spannungsüberwachung
- Zuschaltbare Last
- galvanische Trennung
- RS485-Schnittstelle (Backplane)

Datenblatt: noch nicht verfügbar

# <span id="page-3-2"></span>**Leistungs-Modul 2 (TLM2)**

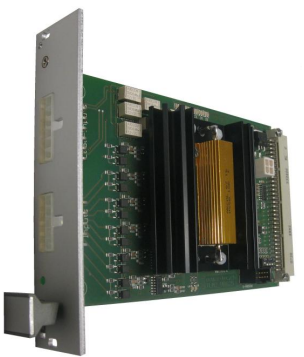

- 11 Eingänge für Triac-Endstufen
- Spannungsüberwachung
- Zuschaltbare Last (bei 6 Eingängen)
- galvanische Trennung
- RS485-Schnittstelle (Backplane)

Datenblatt: noch nicht verfügbar

#### <span id="page-3-3"></span>**Drucker**

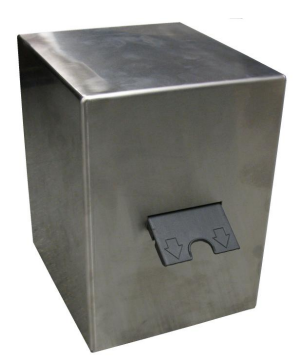

- Ausdruck von Fehlermeldungen
- RS485-Schnittstelle

Datenblatt: noch nicht verfügbar

#### <span id="page-4-0"></span>**Software**

# <span id="page-4-1"></span>**Hauptmenü**

Im Hauptmenü kann zwischen manuellem und automatischem Test gewählt werden.

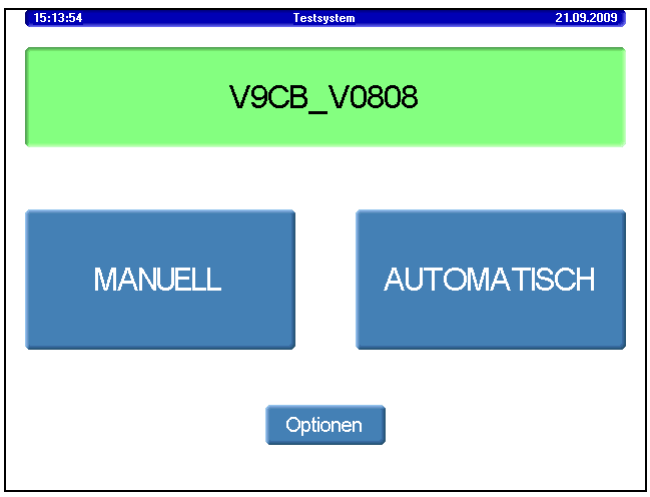

**Abbildung 3:** Hauptmenü

### <span id="page-4-2"></span>**Automatischer Test**

Im automatischen Test wird das Testscript sequentiell abgearbeitet bis ein Fehler auftritt oder alle Tests erfolgreich verlaufen sind.

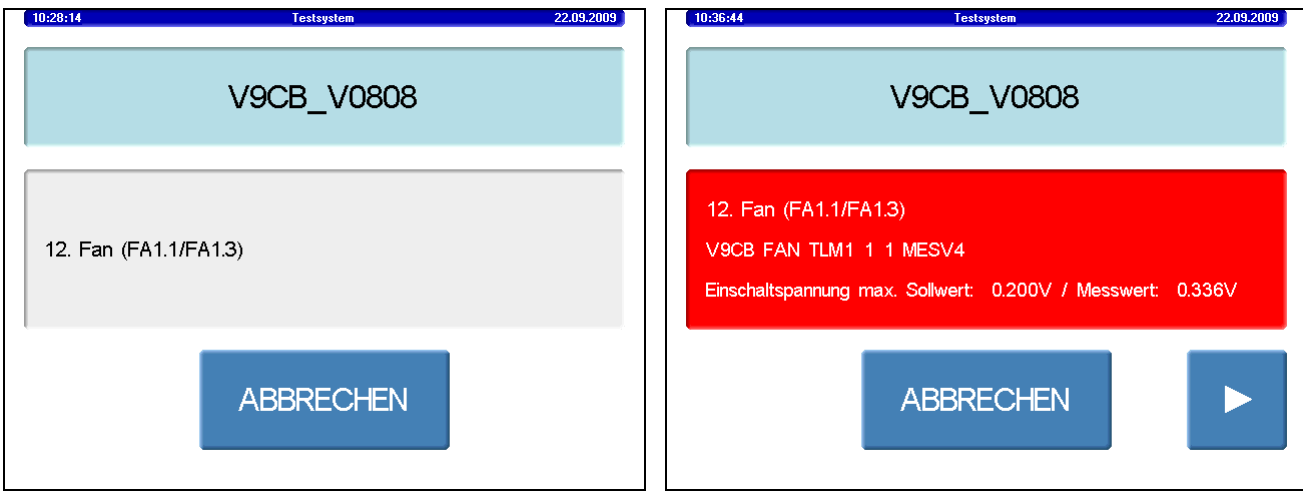

Abbildung 4: Laufender Test<br> **Abbildung 5:** Fehleranzeige

# <span id="page-5-0"></span>**Manuelle Bedienung der I/O-Module**

Die Funktionen der I/O-Modulen können komplett manuell gesteuert bzw. abgerufen werden.

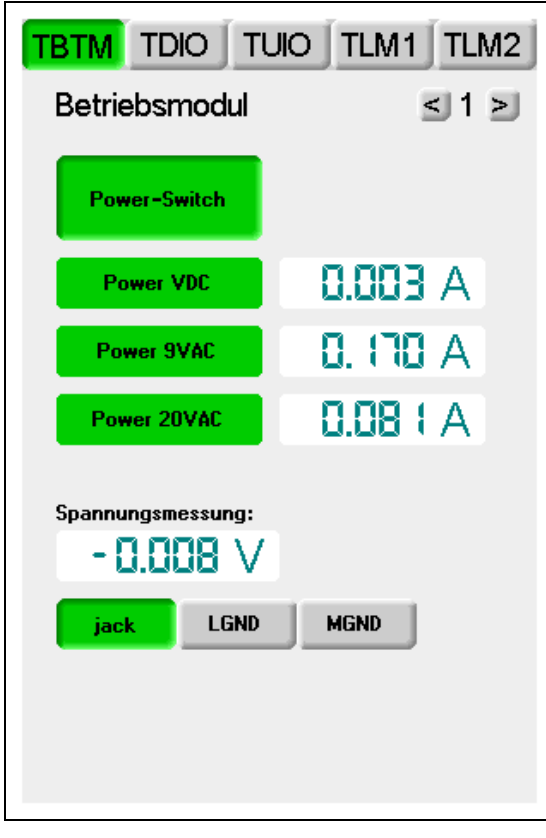

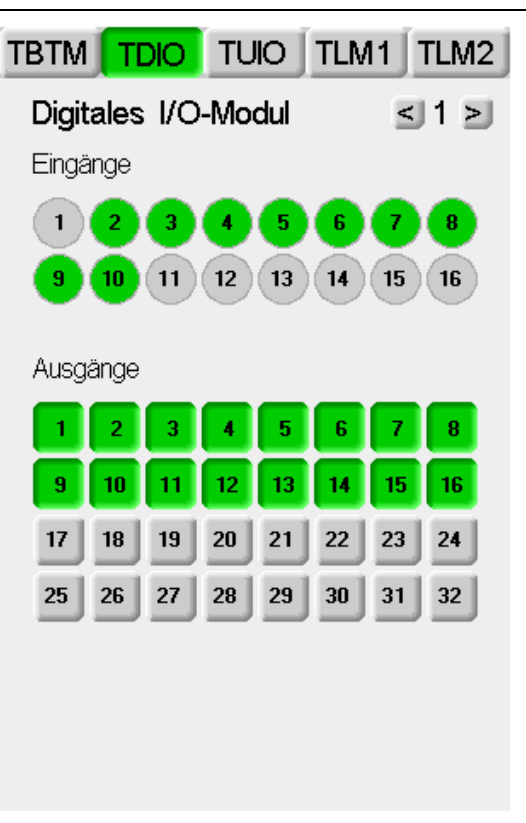

**Abbildung 6:** Betriebsmodul **Abbildung 7:** Digitales I/O-Modul

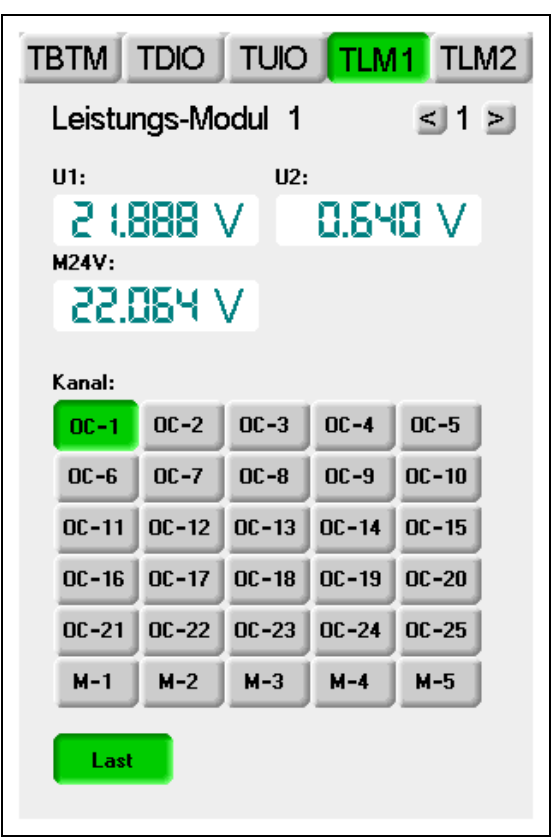

TBTM TDIO TUIO TLM1 TLM2 Universelles I/O-Modul  $\leq$  1  $>$ Spannungs-Eingänge<br>**AIL1:** AIM1: 5. MB V 27.728 V  $AIL2:$ **AIM2:** -0.048 V 1 USS 1 V Schalter  $S<sub>1</sub>$  $S<sub>2</sub>$  $S3$ Widerstands-Ausgänge  $K$ anal:  $\mathbf 2$  $3$  $6 \mid 7$  $\bm{8}$  $\mathbf{1}$  $\left| 4 \right|$  $\sqrt{5}$ Wert: **R5**  $R1$  $R2$  $R3$  $R4$  $BD$ R<sub>6</sub>  $R7$ **R10 R11** R<sub>8</sub> R<sub>9</sub> Open-Collector Ausgänge  $\overline{2}$  $\overline{\mathbf{3}}$ 4 5 6 7  $\bf 8$ 

**Abbildung 8:** Universelles I/O-Modul **Abbildung 9:** Leistungs-Modul 1

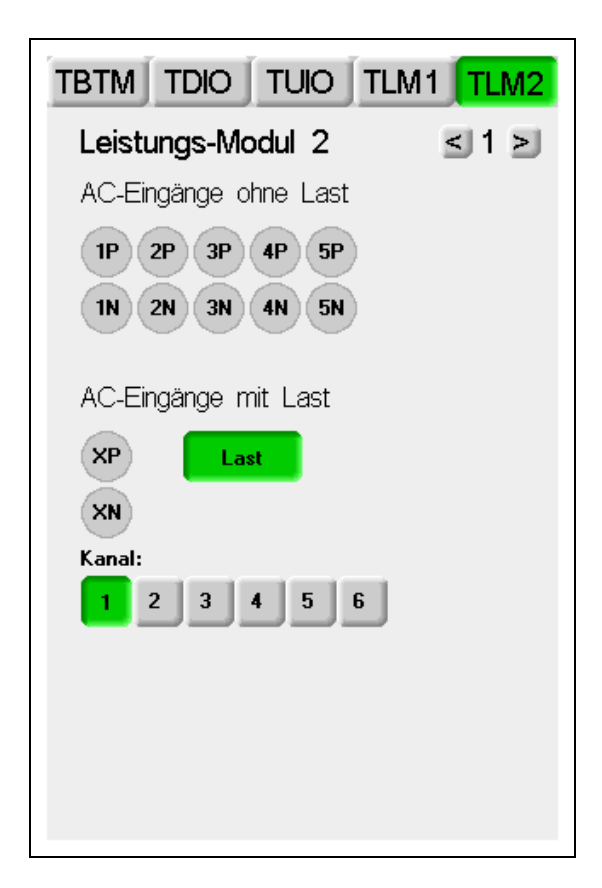

**Abbildung 10:** Leistungs-Modul 2

# <span id="page-6-0"></span>**Testscript**

Der Ablauf eines automatischen Tests ist in einer CSV-Textdatei, dem so genannten Testscript, definiert. Dabei gibt es für jeden I/O-Typ verschiedene Testsequenzen, die abhängig von der Beschaltung des DUT's eingesetzt werden können.

Das Testscript beinhaltet eine fortlaufende Nummer, eine Beschreibung des Tests, die Adressen und Register der involvierten Hardware und die verwendete Testsequenz mit ihren spezifischen Parametern (z.B. Sollwert, Toleranzen, Belastungsdauer etc.)

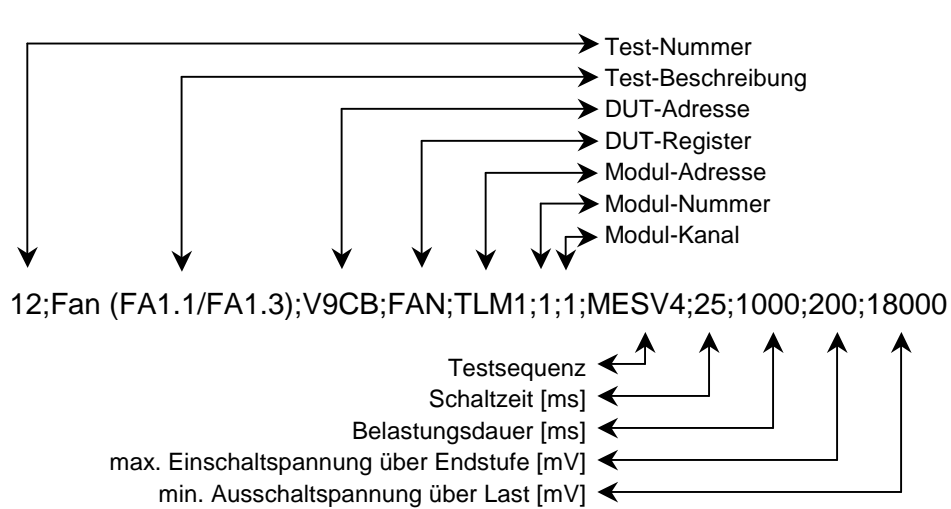

Folgend ein Beispiel (Zeile aus einem Testscript):

# <span id="page-7-0"></span>**Anwendungsbeispiel**

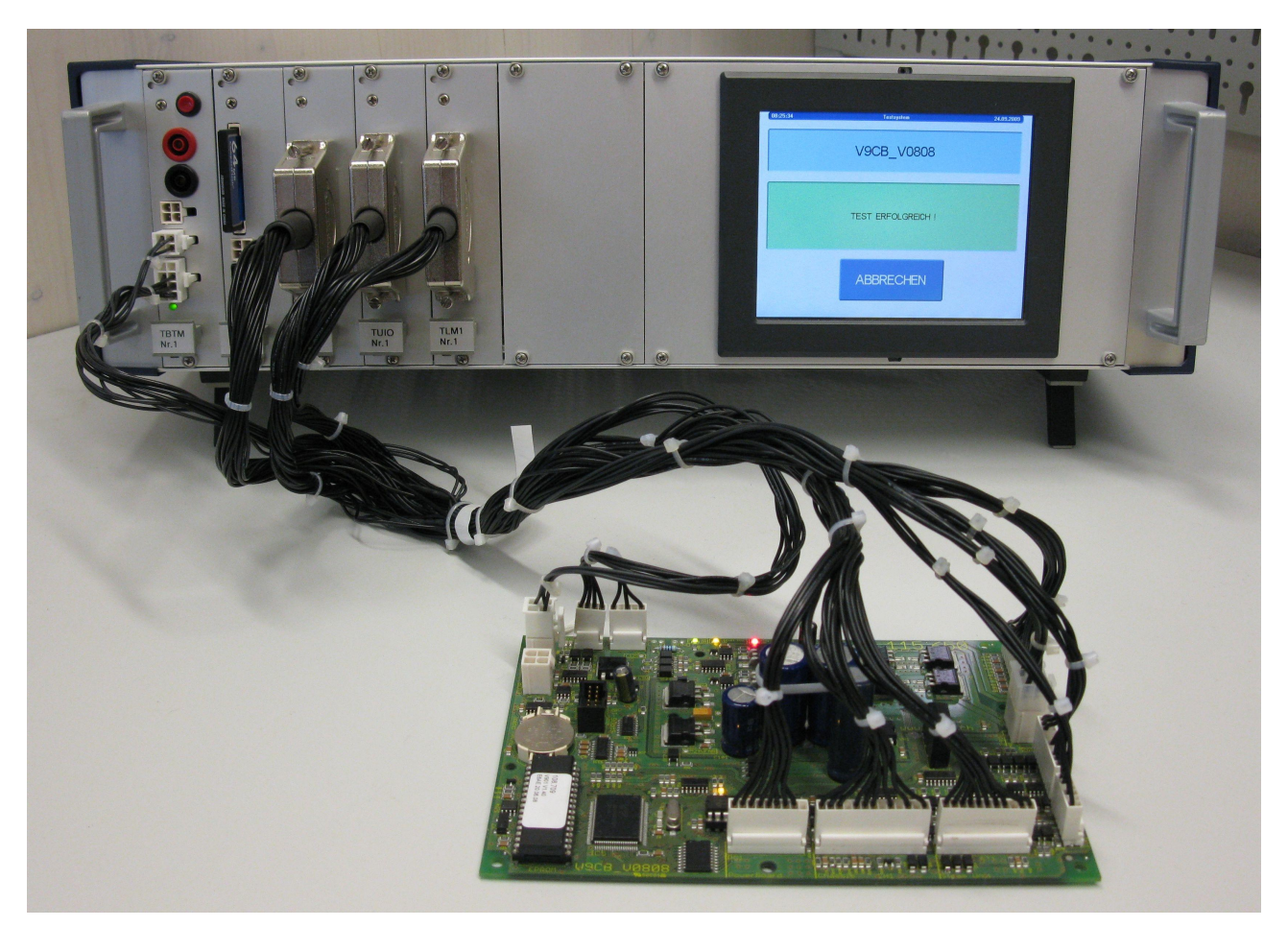

**Abbildung 11:** Testgerät für eine Steuerungs-Elektronik